### Chapter7 **Serial Devices**

### Serial devices

- Terminal
- Modem
- Mice
- …

# Serial standard (1)

- RS-232 standard on DB25 connector
	- › Electrical characteristics
	- › Meaning of each signal wire
	- › Ping assignment
	- › DB25P (male)
	- › DB25S (female)
	- DTE (Data Terminal Equipment)
	- DCE (Data Circuit-terminating Equipment)

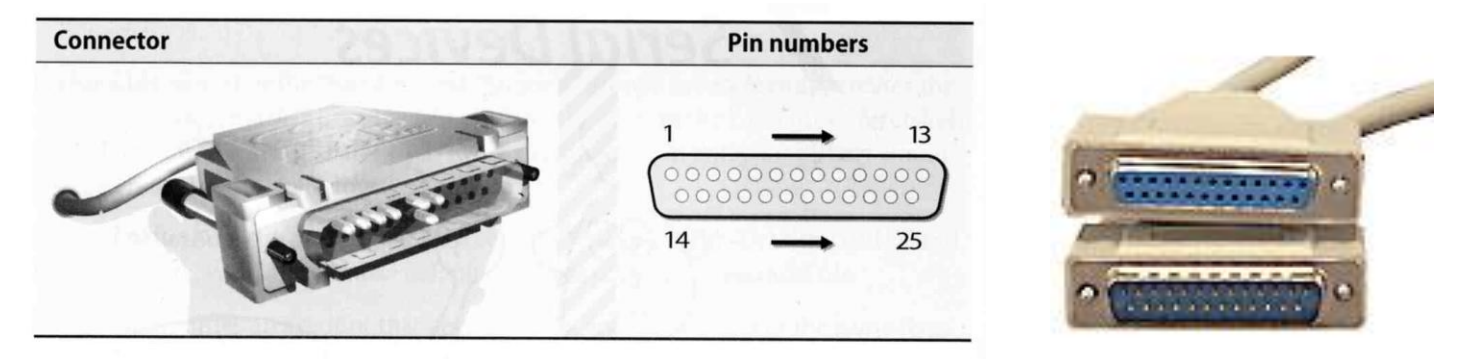

http://en.wikipedia.org/wiki/RS-232

### Serial standard (2)

#### RS-232 signals and ping assignment

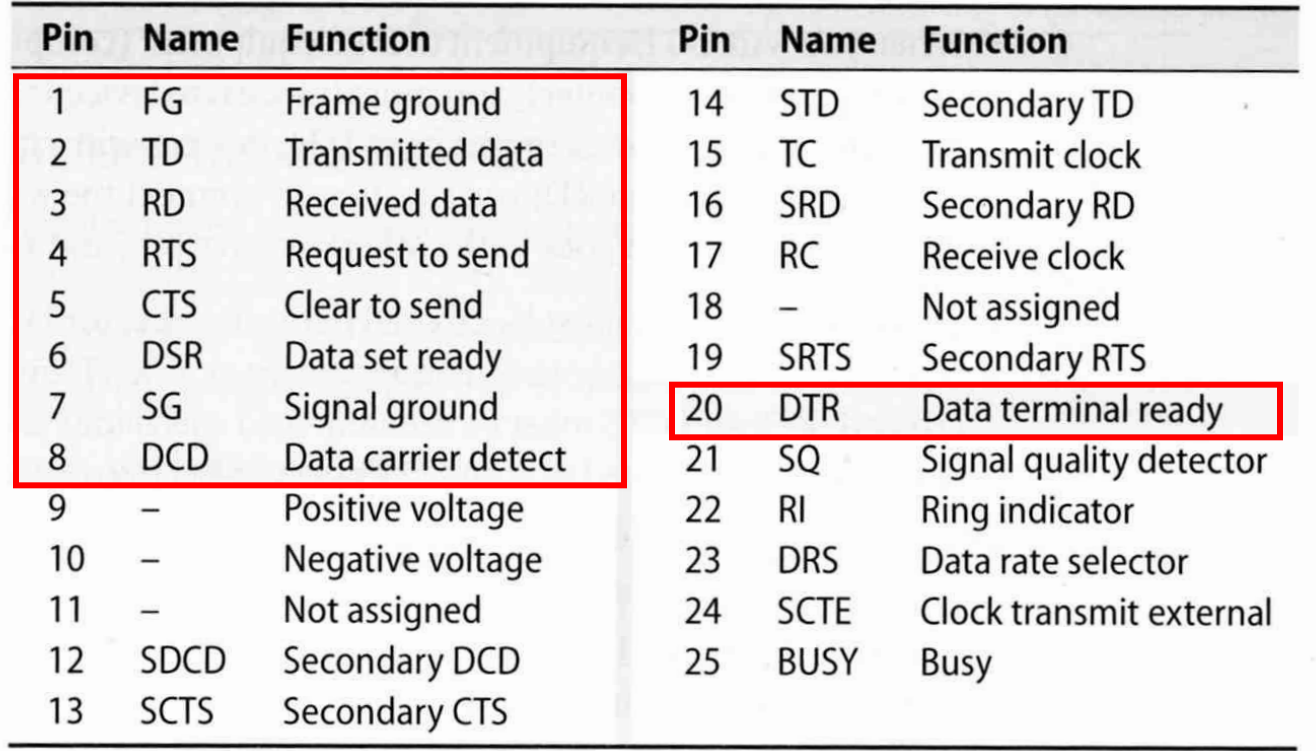

### Serial standard (3)

### Alternative connectors

- › Since RS-232 is overkill for all real-world situations
	- Mini DIN-8
	- DB-9
	- RJ-45

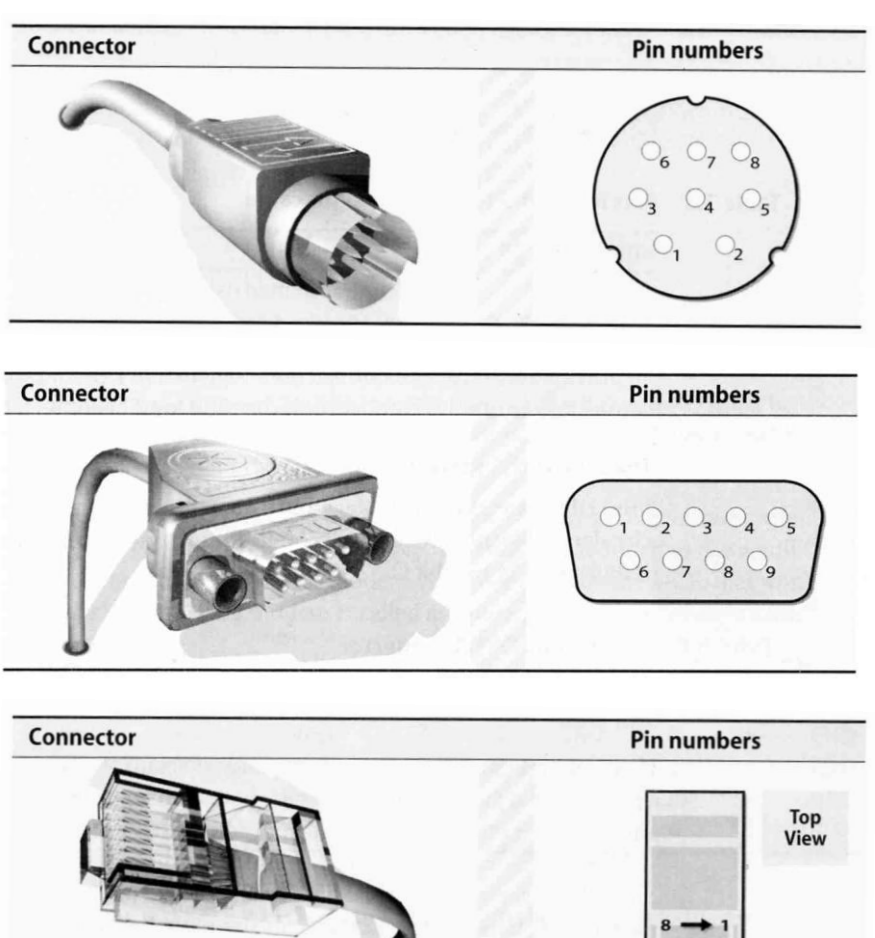

### Serial standard (4)

#### ● Cable Length

- › RS-232 specifies a maximum length of 75 feet at 9600 bps
	- $\cdot$  75  $\ast$  30.5  $\approx$  22 m
- $\geq$  In reality, they hit the limit between 800  $\sim$ 1000 feet

### Serial Device File

Serial ports are represented by device files under /dev The name of the device file is no big deal

› behavior is determined by the major and minor device number

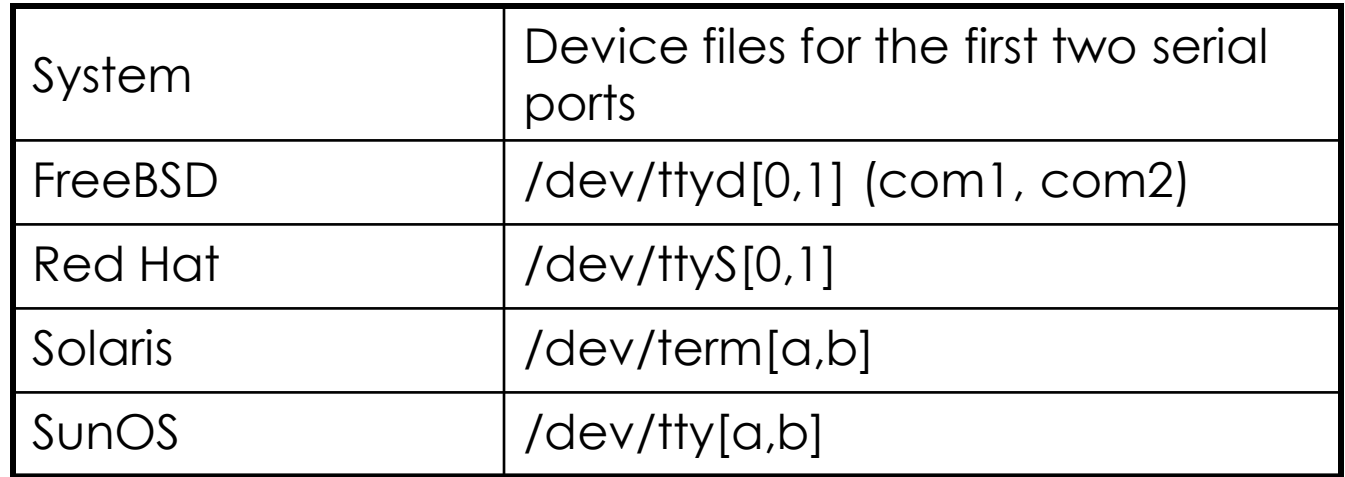

 $lucky7:- -lwhsu- ls -al /dev/ttyd0*$ crw------- 1 root wheel 0, 33 Oct 19 20:51 /dev/ttyd0 crw------- 1 root wheel 0, 34 Oct 19 20:51 /dev/ttyd0.init crw------- 1 root wheel 0, 35 Oct 19 20:51 /dev/ttyd0.lock

### **Kernel Configuration**

• dmesg

#### › \$ grep sio /var/run/dmesg.boot

sio0 <16550A-compatible COM port> port 0x2f8-0x2ff irq 3 on acpi0 sio0: type 16550A sio1 <16550A-compatible COM port> port 0x2f8-0x2ff irq 3 on acpi0 sio1: type 16550A

- Kernel configuration file
	- › device sio
- Kernel Module
- /boot/kernel/sio.ko
	- $\rightarrow$  # kldload sio
	- › /boot/loader.conf:
		- › sio\_load="YES"

### Software Configuration

- Depend on the type of serial device
	- › Hardwired terminal
	- › Modem

### Configuration of Hardwired Terminals (1)

- Two main tasks
	- › Make sure each process is attached to a terminal to accept logins
	- › Make sure that information about the terminal is available once a user login

### Configuration of Hardwired Terminals (2)

#### • The login process

- init spawn getty according to /etc/ttys
- getty sets the port's initial characteristics and print the prompt
- User enter login name
- getty executes login program
- login request password
- login prints / etc/motd
- login sets up environment variables
- login runs a shell for user

login(1) getty(8)

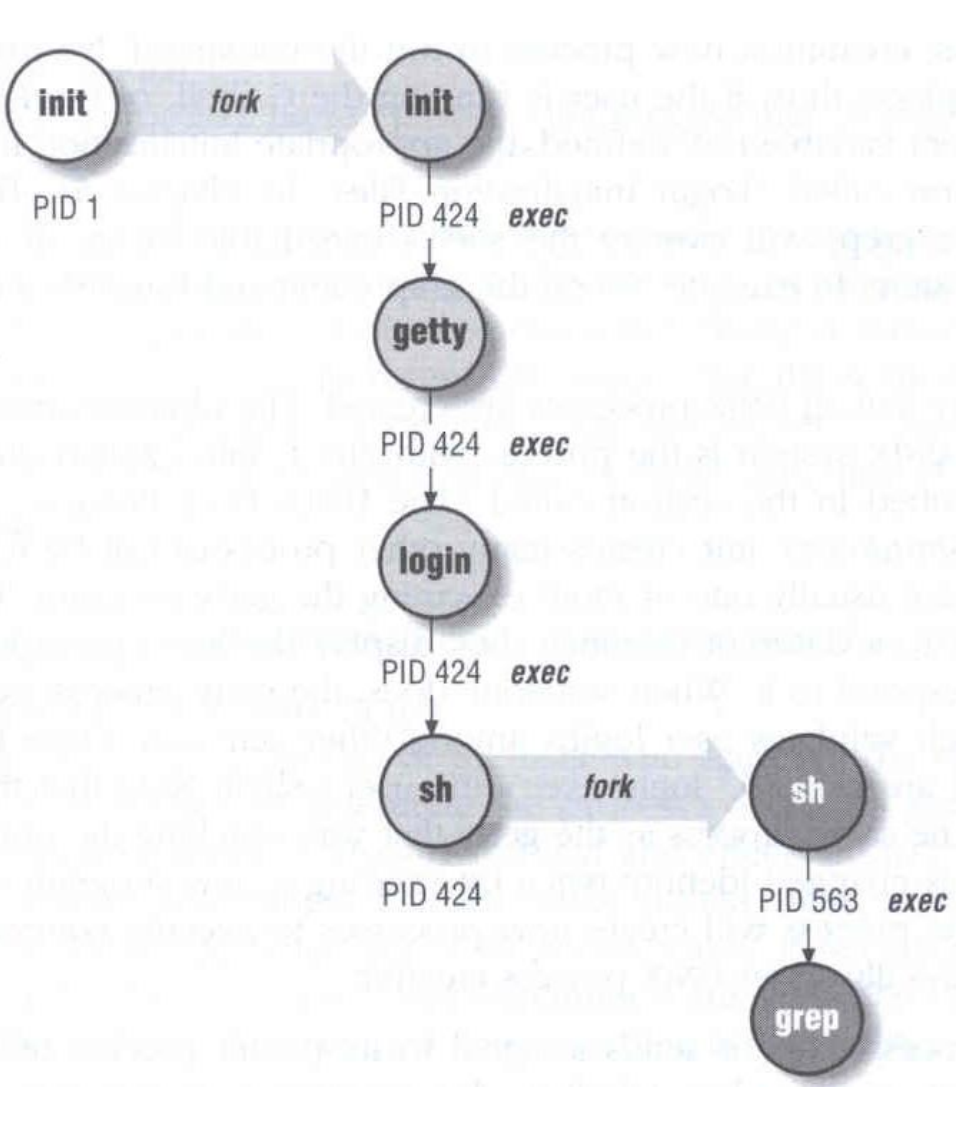

Configuration of

Hardwired Terminals (3)

- Terminal Configuration Files
	- › On/Off
		- whether the terminal should be run a getty
	- › Term type
		- virtual console, network, dial-in
	- › Parameter
		- Terminal parameters, such as speed

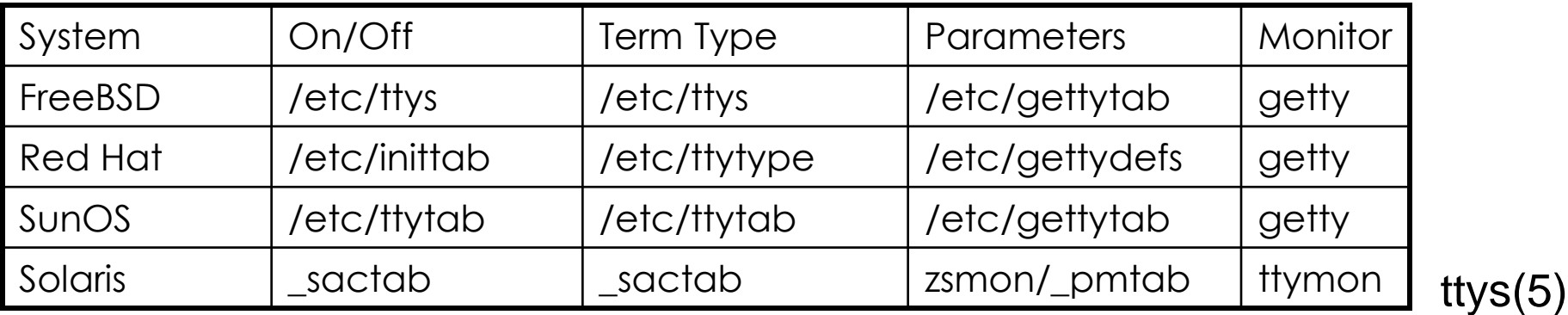

Configuration of Hardwired Terminals (4)

- FreeBSD: /etc/ttys
	- › Format device program termtype {on|off} [secure]
	- › Restart init process
		- $\cdot$  kill -1 1
		- kill –HUP 1

#name getty type status comments ttyv1 "/usr/libexec/getty Pc" cons25 on secure ttyv2 "/usr/libexec/getty Pc" cons25 on secure ttyd0 "/usr/libexec/getty std.9600" dialup off secure ttyd1 "/usr/libexec/getty std.9600" dialup off secure ttyp0 none network ttyp1 none network

### Configuration of Hardwired Terminals (5)

### • FreeBSD: /etc/gettytab

- › Associate symbolic names with port configuration information, such as speed, parity, prompt
- › man gettytab

```
default:\
        :cb:ce:ck:lc:fd#1000:im=\r\n%s/%m (%h) (%t)\r\n\r\n:sp#1200:\
        :if=/etc/issue:
2|std.9600|9600-baud:\
        :np:sp#9600:
P|Pc|Pc console:\
        :ht:np:sp#115200:
```
#### Special Characters and The terminal driver

 The terminal driver supports several special function when typing special keys

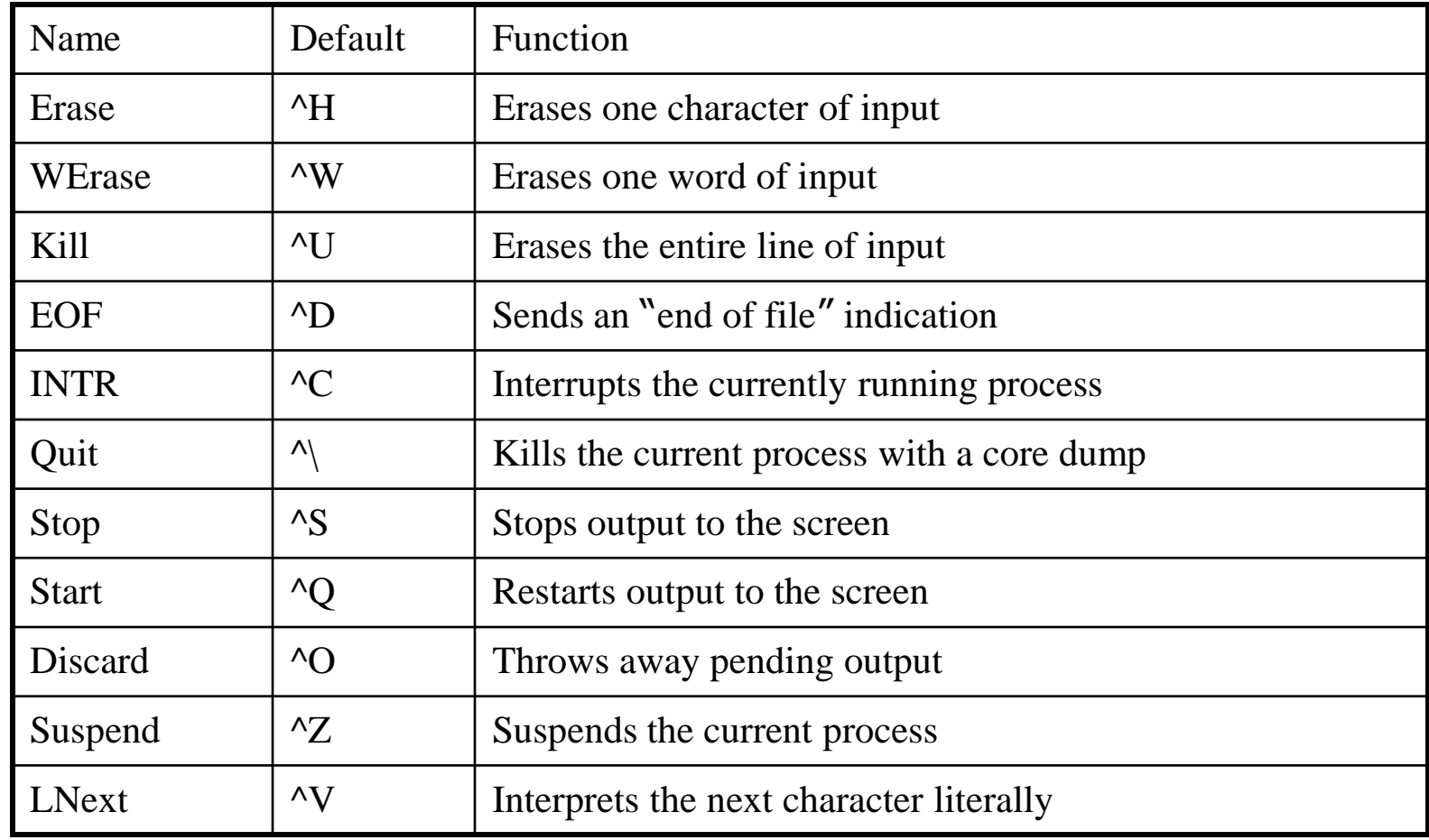

#### stty - Set Terminal Options

- Change and query various settings of the terminal drivers
	- There are about a zillion options
- Example
	- stty intr "^C" kill "^U" erase "^H"
	- › stty -a
	- › reset tty
		- reset
		- stty sane

speed 38400 baud; 24 rows; 80 columns;

lflags: icanon isig iexten echo echoe -echok echoke -echonl echoctl -echoprt -altwerase -noflsh -tostop -flusho pendin -nokerninfo -extproc

- iflags: -istrip icrnl -inlcr -igncr ixon -ixoff ixany imaxbel -ignbrk brkint -inpck -ignpar -parmrk
- oflags: opost onlcr -ocrnl -oxtabs -onocr -onlret
- cflags: cread cs8 -parenb -parodd hupcl -clocal -cstopb -crtscts -dsrflow -dtrflow -mdmbuf
- cchars: discard =  $\hat{v}$ ; dsusp =  $\hat{v}$ ; eof =  $\hat{v}$  eol =  $\hat{v}$  =  $\hat{v}$ ; eol2 =  $\langle$ undef>; erase =  $\hat{ }$ ?; erase2 =  $\hat{ }$ H; intr =  $\hat{ }$ C; kill =  $\hat{ }$ U; lnext =  $\gamma$ ; min = 1; quit =  $\gamma$ ; reprint =  $\gamma$ R; start =  $\gamma$ Q; status =  $\text{ }^{\sim}$ T; stop =  $\text{ }^{\sim}$ S; susp =  $\text{ }^{\sim}$ Z; time = 0; werase =  $\text{ }^{\sim}$ W;

tty $(4)$ stty(1)

# Other Common I/O ports (1)

#### Parallel ports

- › Similar to serial ports in concept, but parallel ports transfer 8 bits of data at once
- › IEEE-1284 standard
- $\rightarrow$  Male DB25  $\leftarrow$   $\rightarrow$  male Centronics connector

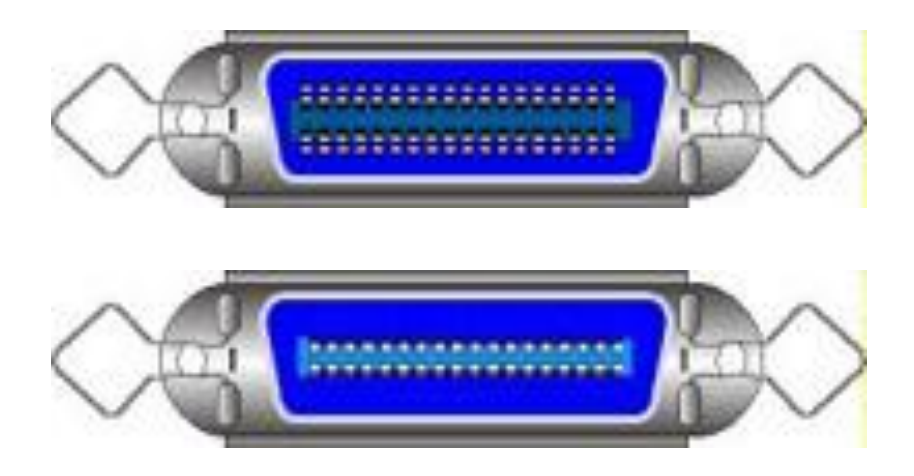

Female Centronics connector

Male Centronics connector

# Other Common I/O ports (2)

#### USB – Universal Serial Bus

- › Up to 127 devices can be connected
- › Standardized connectors
- › Devices can be connected and disconnected without powering down
- › Up to 12Mb/s
- USB 2.0
	- › Up to 480Mb/s

### Serial Console

- /boot/loader.conf:
	- › console="vidconsole,comconsole"
- Connect
	- › PuTTY
	- $\rightarrow$  tip(1)
	- › comms/minicom

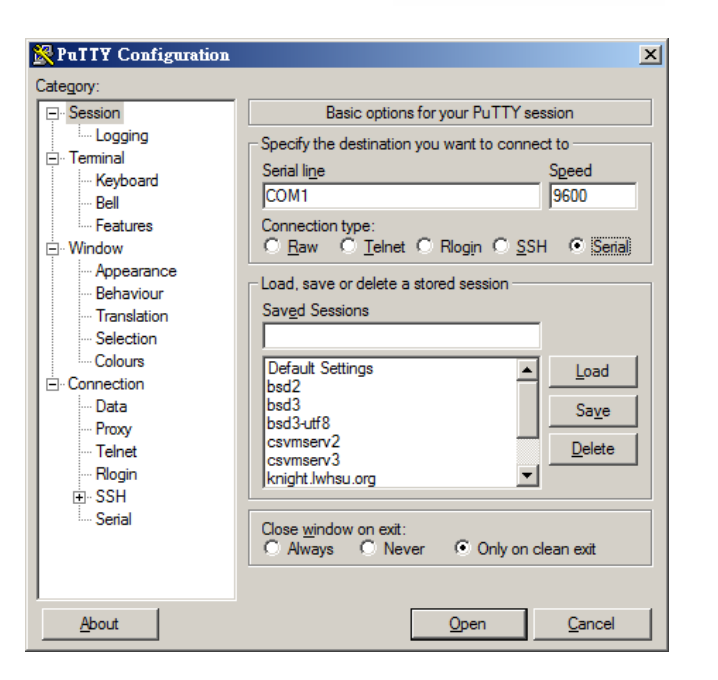

http://www.freebsd.org/doc/en/books/handbook/serialconsole-setup.html

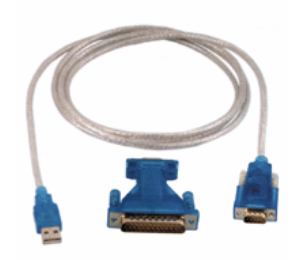